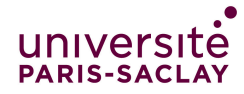

# Correction TP de programmation  $n^{\circ}8$

Cours de programmation modulaire

 $-Linear M I/M/ MNSI - Info 3-$ 

## Makefile, Classes

Dans cette séance de travaux pratiques, nous allons apprendre à construire et à utiliser des fichiers Makefile pour faciliter la compilation séparée (partie importante de la programmation modulaire). Nous allons aussi continuer à étudier les classes, les constructeurs, les méthodes, etc.

### $\blacktriangleright$  Exercice 1. (Makefile)

Nous allons prendre un programme qui a été fait lors d'un exercice précédent, dont la correction est donnée dans un seul fichier Pharmacie-un-fichier.cpp. L'objectif sera de le découper en plusieurs fichiers, et de compiler ces fichiers grâce à Makefile. Il est conseillé de ne pas modifier le fichier fourni (copier-coller les éléments à reprendre), ou d'en faire une sauvegarde avant modification.

- 1. Compiler et exécuter le fichier fourni pour vérifier que tout se passe comme prévu.
- 2. Il s'agit dans un premier temps de découper ce fichier en cinq nouveaux fichiers dont les contenus respectifs sont indiqués ci-dessous :
	- Medicament.hpp : déclaration des classes Medicament et Stock ainsi que de la fonction lireValeurBornee que l'on utilise dans la méthode Stock::ajouteMedicament.
	- Medicament.cpp : dénition des méthodes des classes précédentes et de la fonction lireValeurBornee.
	- Prescription.hpp : déclaration de la classe Prescription.
	- Prescription.cpp : définition des méthodes de la classe précédente.
	- Pharmacie-main.cpp qui ne contient que la fonction main, ainsi que la fonction creeUnStockdeTest.

Avant de passer à la suite, bien faire attention à

- $-$  ne pas mettre de définition dans un .hpp;
- inclure le fichier .hpp dans le fichier .cpp de même nom;
- inclure dans un fichier .hpp les bibliothèques et autres fichiers .hpp qu'il utilise par exemple Prescription.hpp doit inclure Medicament.hpp car il utilise la classe Stock, déclarée dans ce dernier ;
- mettre les gardes d'inclusion multiple dans les fichiers .hpp

Il ne faudra pas oublier d'ajouter avec git add les fichiers créés afin qu'ils soient bien pris en compte dans la soumission (voir dernière question de l'exercice).

Pour compiler les fichiers obtenus, on va dans les questions suivantes créer au fur et à mesure diérentes versions de Makefile en suivant la démarche du cours.

Normalement quand on lance la commande make, on tape

make *cible* ou bien make

et l'outil make va chercher la configuration dans le fichier Makefile. Dans ce TP, nous utilisons un nom différent pour le fichier Makefile car nous en aurons plusieurs (Makefile.v1, Makefile.v2, etc.). Il faut donc préciser à make dans quel fichier il doit aller chercher sa configuration. Pour ceci, chaque Makefile devra être lancé avec la commande

#### make  $-r$  -f Makefile.vi cible

L'option -f permet de sélectionner quel fichier remplace le Makefile. L'option -r élimine l'utilisation des règles implicites intégrées. Ainsi, seules les règles que vous écrirez seront appliquées.

Pour chaque Makefile réalisé, il faudra lancer votre Makefile puis vérifier que le nouvel exécutable obtenu a bien le même comportement que celui observé à la première question. Puis avant de passer au Makefile suivant, supprimer tous les exécutables et fichiers .o (soit à la main, soit en utilisant make clean si vous l'avez écrit) afin que le compilateur recompile effectivement avec le nouveau Makefile (sinon il ne se passera rien car les cibles auront déjà été créées par le précédent Makefile).

Attention : Si vous mettez des espaces à la place des tabulations, vous aurez le message d'erreur \*\*\* missing separator. Stop. Certains éditeurs, notamment celui de Jupyter, remplacent automatiquement les tabulations par des espaces. Si vous êtes en salle de TP, vous pouvez travailler en local et utiliser l'éditeur jedit. Sinon, selon l'éditeur, nous vous conseillons la configuration suivante :

JupyterLab :

— Cliquer sur l'onglet «paramètres»;

 $-$  Aller dans la rubrique «Indentation de l'éditeur de texte»;

— Cocher la case «Indenter avec les tabulations».

Geany:

— Cliquer sur le menu «Affichage»;

— Cocher la case «Afficher les espaces».

Sinon vous pouvez copier-coller une tabulation depuis un autre Makefile (par exemple un de ceux du cours).

3. Créer un premier Makefile.v1 minimal qui permet de compiler les 5 fichiers découpés.

```
\approx1 # fichier executable
2 Pharmacie-main: Medicament.o Prescription.o Pharmacie-main.o
3 g++ -std=c++11 -Wall -o Pharmacie-main Medicament.o Prescription.o Pharmacie-main.o
4
5 # fichiers objets
6 Pharmacie-main.o: Pharmacie-main.cpp Prescription.hpp Medicament.hpp
7 g++ -std=c++11 -Wall -c Pharmacie-main.cpp
8 Prescription.o: Prescription.cpp Prescription.hpp Medicament.hpp
```

```
9 g++ -std=c++11 -Wall -c Prescription.cpp
10 Medicament.o: Medicament.cpp Medicament.hpp
11 g++ -std=c++11 -Wall -c Medicament.cpp
   \prec
```
Attention ! Les dépendances d'un fichier .o doivent contenir non seulement le fichier .cpp du même nom, mais aussi tous les fichier .hpp qui on été inclus, directement ou indirectement.

4. Modifier ce fichier pour avoir Makefile.v2 en ajoutant les deux cibles "all" et "clean".

```
✁
1 all: Pharmacie-main
 \mathfrak{D}3 # fichier executable
4 Pharmacie-main: Medicament.o Prescription.o Pharmacie-main.o
           5 g++ -std=c++11 -Wall -o Pharmacie-main Medicament.o Prescription.o Pharmacie-main.o
6
7 # fichiers objets
8 Pharmacie-main.o: Pharmacie-main.cpp Prescription.hpp Medicament.hpp q = \frac{q+1}{q+1} -that q = 1 -c Pharmacie-main cpp
           9 g++ -std=c++11 -Wall -c Pharmacie-main.cpp
10 Prescription.o: Prescription.cpp Prescription.hpp Medicament.hpp
11 g++ -std=c++11 -Wall -c Prescription.cpp
12 Medicament.o: Medicament.cpp Medicament.hpp<br>13 r++ - std = c++11 - Wall -c Medianent.13 g++ -std=c++11 -Wall -c Medicament.cpp
14
15 clean:
16 rm -f *.o Pharmacie-main
     \prec5. Modifier ce fichier pour avoir Makefile.v3 en ajoutant les trois variables CXX, CXXFLAGS
   et EXEC_FILES.
   ✁
1 CXX=g++2 CXXFLAGS= -Wall -std=c++11 -g -O3
3 EXEC_FILES= Pharmacie-main
 4
5 all: Pharmacie-main
6
7 # fichier executable
8 Pharmacie-main: Medicament.o Prescription.o Pharmacie-main.o<br>9 $ (CXX) $ (CXXELACS) -o Pharmacie-main Medicament o Pre
           9 $(CXX) $(CXXFLAGS) -o Pharmacie-main Medicament.o Prescription.o Pharmacie-main.o
10
11 # fichiers objets
12 Pharmacie-main.o: Pharmacie-main.cpp Prescription.hpp Medicament.hpp
13 $(CXX) $(CXXFLAGS) -c Pharmacie-main.cpp
14 Prescription.o: Prescription.cpp Prescription.hpp Medicament.hpp
15 $(CXX) $(CXXFLAGS) -c Prescription.cpp
```

```
16 Medicament.o: Medicament.cpp Medicament.hpp
17 $(CXX) $(CXXFLAGS) - c Medicament.cpp
18
\frac{19}{20} clean:
        rm -f *.o $(EXEC_FILES)\rightarrow6. Modifier ce fichier pour avoir Makefile.v4 en ajoutant des variables dites internes,
   comme $@, $^, $<.
   ✁
1 CXX=g++2 CXXFLAGS= -Wall -std=c++11 -g -O3
3 EXEC_FILES= Pharmacie-main
4
5 all: Pharmacie-main
6
7 # fichier executable
8 Pharmacie-main: Medicament.o Prescription.o Pharmacie-main.o
9 \$(CXX) -o \$ \$ \$(LDFLAGS)10
11 # fichiers objets
12 Pharmacie-main.o: Pharmacie-main.cpp Prescription.hpp Medicament.hpp
13 $(CXX) -o $@ -c $< $(CXXFLAGS)
14 Prescription.o: Prescription.cpp Prescription.hpp Medicament.hpp 15 $(CXX) -o $@ -c $< $(CXXFLAGS)
         $(CXX) -o $@ -c $< $(CXXFLAGS)16 Medicament.o: Medicament.cpp Medicament.hpp
17 $(CXX) -o $@ -c $< $(CXXFLAGS)
18
19 clean:
20 rm -f *.o $(EXEC_FILES)
             محافظ المستحدث المستحدث المستحدث المستحدث المستحدث المستحدث المستحدث المستحدث المستحدث المستحدث المستحدث المستحدث
 7. Modifier ce fichier pour avoir Makefile.v5 en ajoutant une règle générique.
   ✁
1 CXX=g++2 CXXFLAGS= -Wall -std=c++11 -g -O3
3 EXEC_FILES= Pharmacie-main
4
5 all: Pharmacie-main
6
7 # Regle generique
8 %.o: %.cpp<br>9 $(0)
          $(CXX) -o $@ -c $< $(CXXFLAGS)10
11 # fichier executable
12 Pharmacie-main: Medicament.o Prescription.o Pharmacie-main.o
```

```
13 $(CXX) -o $0 \$^{\circ}$ $(LDFLAGS)
```

```
14
15 # fichiers objets
16 Pharmacie-main.o: Pharmacie-main.cpp Prescription.hpp Medicament.hpp
17 Prescription.o: Prescription.hpp Medicament.hpp
18 Medicament.o: Medicament.hpp
\frac{19}{20}20 clean:<br>21rm -f * .o * (EXEC_FILES)\prec
```
**Attention**! Ne pas laisser de tabulation toute seule sur une ligne blanche  $-\alpha$  que vous avez peut-être copié-collé mais qui peut être invisible selon votre éditeur. En effet, make comprend que la commande à exécuter est vide et n'applique pas la règle générique.

8. Pour que les fichiers nouvellement créés (Makefiles, entêtes et sources) soient pris en compte par submit, il ne faut pas oublier de les ajouter avec la commande

git add NomDuFichier

Après les avoir ajoutés, vérifier qu'ils sont bien pris en compte en tapant la commande

git status

Les fichiers non pris en compte se trouvent en dessous de

Untracked files: (use "git add <file>..." to include in what will be committed)

Il est normal que les exécutables et les fichiers .o ne soient pas pris en compte, mais les Makefile et les fichiers .hpp et .cpp doivent être pris en compte.

Exercice 2. (Les tours de Hanoi) Si vous n'aviez pas fini cet exercice la semaine dernière, le finir maintenant. Se reporter au sujet de la semaine dernière pour l'énoncé.

### x Exercice 3. (Séquences génomiques)

Dans le contexte de la biologie moléculaire, on s'intéresse à la modélisation de séquences d'ADN. Il n'est pas nécessaire d'avoir des connaissances en biologie pour résoudre cet exercice. Toutes les informations nécessaires vous seront données dans l'énoncé.

L'ADN est une séquence de nucléotides (bases) qui sont : adénine (A), thymine (T), guanine (G), cytosine (C). C'est la succession de ces bases résultant de l'enchaînement des nucléotides qui constitue le message génétique.

Dans cet exercice, nous modéliserons les séquences d'ADN sous la forme d'une classe ADN contenant un unique attribut sequence qui est un vecteur de caractères.

1. Dans la classe ADN du fichier Genome.cpp fourni, déclarez l'attribut sequence puis dénissez un constructeur à partir d'un vecteur donné.

```
\rightarrow13
14 struct ADN {
15 vector<char> sequence;
16
17 // Constructeurs
18 //
19 ADN(const vector <br/>char> &seq) : sequence{seq} {};<br>20 ADN(int n): // Ajouté en question 5
    ADN(int n); // Ajouté en question 5
21 //
       محافظ المستحدث المستحدث المستحدث المستحدث المستحدث المستحدث المستحدث المستحدث المستحدث المستحدث المستحدث المست
 2. Coder une méthode int nb_nucleotides() qui retourne le nombre de nucléotides
   d'une séquence.
   ᢟ
26 int nb_nucleotides() const { return sequence.size(); }
    ✁
 3. Coder une méthode int occurence_nucleotide(char c) qui prend en paramètre un
   caractère et qui retourne son nombre d'occurences dans une séquence.
   ✁
37 int ADN::occurence_nucleotide(char c) const {
38 //
39 int nb = 0;
40 for (size_t i = 0; i < sequence.size(); i++)<br>41 if (c == sequence[i]) nb++:if (c == sequence[i]) nb++;
42 return nb;
43 // Fincorrection
44
45 }
    \prec
```
4. Proposer des tests pour occurence\_nucleotide.

```
\rightarrow49 TEST_CASE("occurence_nucleotide") {
   \frac{1}{2}51 CHECK(ADN{{}}.occurence_nucleotide('A') == 0);
52 CHECK(ADN{{'A', 'A', 'F'}}.occurence_nucleotide('A') == 2);
53 CHECK(ADN{{'A', 'C', 'C'}}.occurence_nucleotide('G') == 0);
54 //
55 }
```
5. Déclarez et dénissez un constructeur à partir d'un entier donné qui représente la taille de la séquence. Le constructeur choisit au hasard les nucléotides.

✁

 $\star$ 

```
59 ADN::ADN(int n) : sequence{} {
60 //
       int nuc;
62 while (n != 0) {
63 nuc = rand() \frac{9}{6} 4;
64 n--;<br>65 swit
         switch (nuc) {
66 case 0:
67 sequence.push_back('A');
68 break;<br>69 case 1:
69 case 1:
70 sequence.push_back('C');<br>71 break:
           break;
72 case 2:
73 sequence.push_back('G');<br>74 break:
           break;
75 case 3:
76 sequence.push_back('T');<br>77 break;
           break;
78 }
\begin{array}{ccc} 79 & & 3 \\ 80 & & 7 \end{array}\binom{1}{3}81 }
```
- $\prec$
- 6. Coder une méthode bool estADN() qui teste si une séquence est une séquence d'ADN correctement formée, c'est-à-dire composée uniquement des caractères A, T, G et C. La fonction retournera true si la séquence est un ADN correctement formé, false sinon. Vous devrez essayer de faire en sorte que la fonction s'arrête à partir du moment où elle a trouvé un caractère différent de  $A, T, G$  et  $C, car$  ce n'est alors plus la peine de regarder le reste de la séquence. Proposer par la suite des tests pertinents.

```
\approx88 bool ADN::estADN() const {
89 //
90 int i = 0;<br>91 while (i <
91 while (i < nb_nucleotides()) {<br>92 if (sequence[i] != 'A' and se
        if (sequence[i] != 'A' and sequence[i] != 'C' and sequence[i] != 'G' and
93 sequence[i] != 'T') {
94 return false;<br>95 }
\frac{95}{96}i^{++};
97 }
98 if (i == 0)
99 return false;
100 else
101 return true;
102 //
103 }
104
105 TEST_CASE("estADN") {
106 //
107 CHECK_FALSE(ADN{{}}.estADN());<br>108 CHECK_FALSE(ADN{{'A', 'C', 'F'
      CHECK_FALSE(ADN({?A', 'C', 'F'})}.estADN());109 CHECK(ADN\{\nmid A', 'T', 'G'\}\}\n.estADN());
110 //
111 }
```
7. Pour les organismes vertébrés, le rapport entre le nombre de nucléotides de type C et G cumulé et le nombre de nucléotides total doit être compris entre 0,40 et 0,45 (exclus). En suivant ce critère, coder une méthode bool estADNVertebre() qui teste si une séquence est une séquence d'ADN d'un vertébré. La fonction retournera true si la séquence est un ADN d'un vertébré, false sinon. Proposer par la suite des tests pertinents.

✁

```
\approx123 bool ADN::estADNVertebre() const {
124 //
125 bool resultat = false;<br>126 if (estADN()) {
126 if (estADN()) {<br>127 int cETg = occ
127 int cETg = occurence_nucleotide('C') + occurence_nucleotide('G');<br>128 float rapport = float(cETg) / float(nb nucleotides()):
128 float rapport = float(cETg) / float(nb_nucleotides());<br>129 resultat = (rapport > 0.40) and (rapport < 0.45);
           resultat = (rapport > 0.40) and (rapport < 0.45);
\begin{array}{cc} 130 & 3 \\ 131 & r \end{array}return resultat;
132 //
133 }
134
135 TEST_CASE("estADNVertebre") {
\frac{136}{137} CHI
        CHECK_FALSE(ADN{{}}.estADNVertebre());
```

```
138 CHECK_FALSE(ADN{{'A', 'A', 'F'}}.estADNVertebre());
139 CHECK_FALSE(ADN{{'A', 'C', 'A'}}.estADNVertebre());
140 CHECK(ADN{<br>141 {'A', 'C'
141 {'A', 'C', 'A', 'A', 'G', 'T', 'A', 'G', 'G', 'T', 'G',
142 'A'}}.estADNVertebre());
143 //
144 }
    ✁
```
# x Exercice 4. (Encore plus de nombres !)

 $\overline{\mathbb{V}}$ oici quelques suggestions de travaux intéressants pour ceux qui vont vite :

La semaine dernière nous avons travaillé sur les entiers naturels. Vous pouvez reprendre ce travail et l'utiliser dans une nouvelle classe Relatif qui code un entier relatif (positif ou négatif). Cette classe a deux attributs, la valeur absolue qui est de type Naturel et le signe qui sera d'un nouveau type énuméré.

Attention : il n'y a qu'un seul zéro et il est positif !

- 1. Créer deux fichiers .hpp et .cpp pour les entiers naturels à partir de ce que vous avez fait la semaine dernière.
- 2. Créer deux nouveaux fichiers .hpp et .cpp pour les entiers relatifs. On définira les mêmes méthodes et opérateurs que pour les naturels. Bien tout tester rigoureusement.
- 3. Plus difficile : surcharger l'opérateur de multiplication pour les naturels puis pour les relatifs. Bien tester.
- 4. Encore plus difficile : surcharger les opérateurs de division et de reste pour les naturels puis pour les relatifs. Bien tester.
- 5. En utilisant l'algorithme d'euclide (voir le fichier du cours sur les rationels), vous pouvez maintenant calculer les pgcd et les ppcm !
- 6. Si vous êtes arrivé ici, vous pouvez maintenant reprendre le fichier sur les rationnels vu en cours et l'adapter pour qu'il marche avec vos nombres naturels et relatifs : le numérateur est un relatif et le dénominateur un naturel non nul.